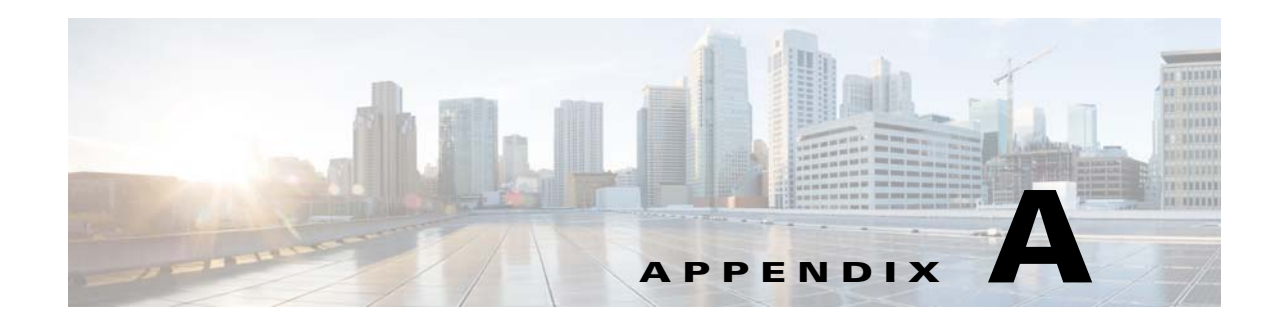

## **CMX Analytics System Messages**

This appendix lists and describes system messages for Cisco CMX analytics service. The system software sends these messages to the console during operation.

This appendix contains the following sections:

- **•** [During Setup, page A-1](#page-0-0)
- **•** [During Analytics, page A-2](#page-1-0)
- **•** [Analytics Error Message, page A-4](#page-3-0)

## <span id="page-0-0"></span>**During Setup**

The below table lists the error messages that you may get while setting up the CMX analytics system. *Table A-1 Error Messages During Setup*

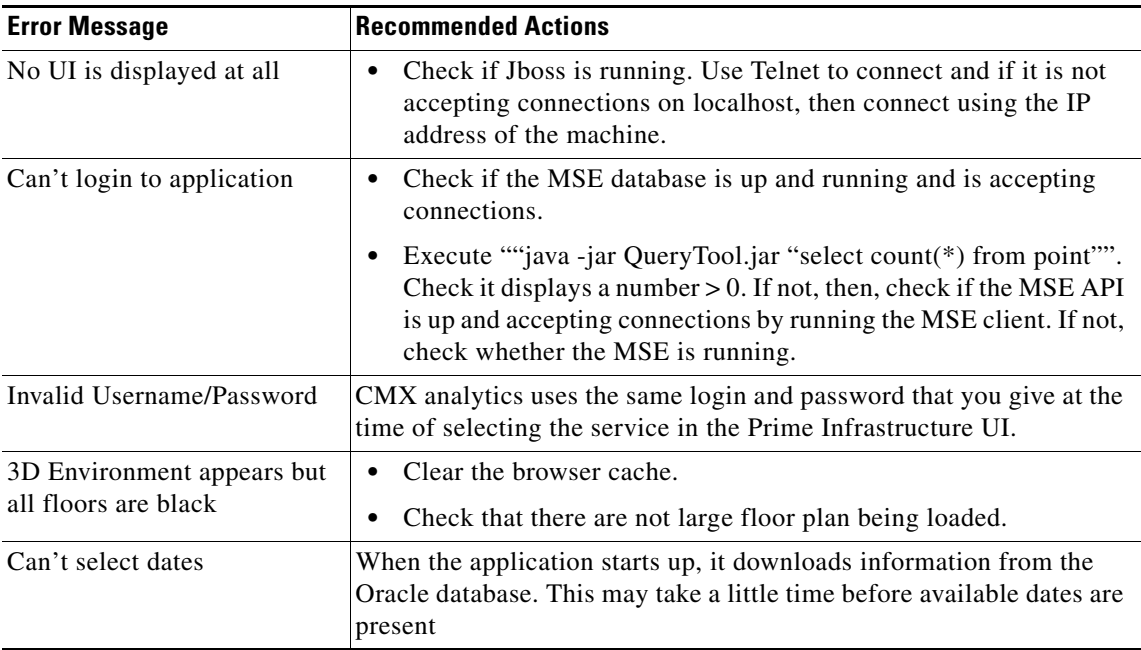

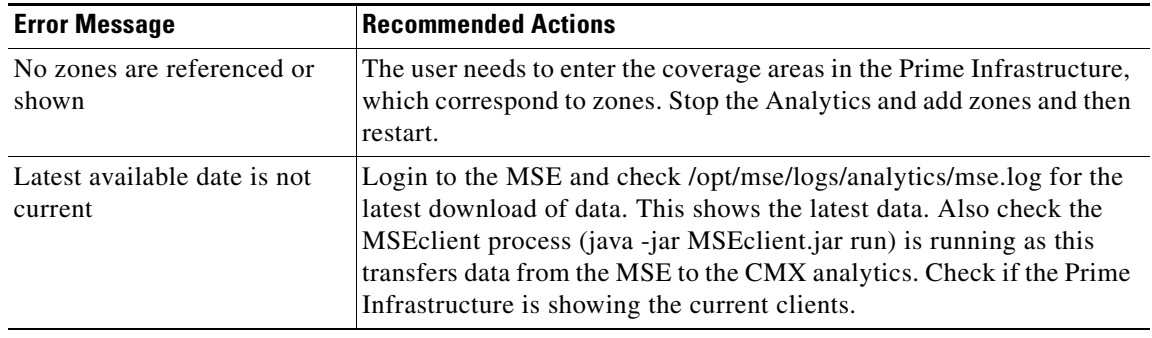

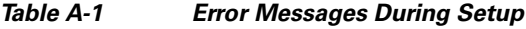

## <span id="page-1-0"></span>**During Analytics**

H.

The below table lists the error messages that you may during analytics.

*Table A-2 Error Messages During Analytics*

| <b>Error Messages</b>                                | <b>Recommended Action</b>                                                                                                    |
|------------------------------------------------------|----------------------------------------------------------------------------------------------------|
| Analytics hangs - no<br>analytics results<br>shown   | Restart jboss to see if that frees up some resources that were required but<br>not available.<br>Check server.log to see the analytics progressing and look for which step<br>٠<br>does not succeed.                                                                                                    |
| Points shown<br>outside map or not<br>where expected | There may be an outdoor area defined in which case this is deliberate.<br>٠<br>However, it typically indicates that points are being located outside the<br>building by the MSE triangulation algorithm. One way to address this is<br>to make sure the floors have the default inclusion region, which is usually<br>the boundary of the image. The inclusion region makes sure, that<br>anything located outside the floor is snapped to the closest boundary. |
|                                                      | Check GPS marker placements on NCS map (for 2D) to confirm they are<br>٠<br>correctly placed.                                                                                                    |
|                                                      | Check for recent changes in dimensions of floor plan which puts<br>٠<br>historical points outside.                                                                                                    |
|                                                      | Check also AP placement<br>٠                                                                                                    |

| <b>Error Messages</b>                            | <b>Recommended Action</b>                                                                                                    |
|--------------------------------------------------|----------------------------------------------------------------------------------------------------|
| No results appear in<br>reports                  | This may be because the parameters specify no solution.<br>$\bullet$                                                                                                    |
|                                                  | Check that the same type of analysis can be done in the analytics.<br>$\bullet$                                                                                                    |
| Analytics not<br>relating to believed<br>reality | There are many aspects which may not match expectations (busier in<br>$\bullet$<br>areas which are meant to be calm, dwell times shorter than expected, etc.)<br>The main ones are the number of the number of devices being shown and<br>where they are located within the building.                                                                                                    |
|                                                  | Historically, we have seen areas of high interference in which many more<br>$\bullet$<br>devices were detected than were in the area, even from up to 100m away.<br>However, this should not be apparent in well configured networks with<br>few, if any rogue APs.                                                                                                    |
|                                                  | There are many places to check to see if everything is in order.<br>$\bullet$                                                                                                    |
|                                                  | - 1. Examine the heatmap option. This shows where points have been<br>located and the density of them. Typically, the darker colors should<br>be in areas of high traffic. You should not be seeing inordinate<br>amounts of traffic in areas with believed few people. If the<br>distribution of points is skewed, and/or with artefacts, then you are<br>perhaps looking at a suboptimal network layout. See example below.<br>In addition, the user can turn on the AP locations and verify that<br>detected points are around them. |
|                                                  | The points on which the analytics take place are taken directly from<br>the MSE history database. The Analytics is a way of visualizing this<br>data, and at the same time it may show times at which the MSE or<br>network was down where there is lack of device presence. Check the<br>previous availability of the MSE. Analytics brings in each point from<br>the MSE and builds a database of device/paths. Therefore, by looking<br>directly at the Analytics database will show what the subsequent<br>analytics is based up.   |
|                                                  | To check the number of devices for a certain rules in the analytics,<br>select "Typical locations" with "no of locations" set to 1. The balloon<br>on the resulting single node will indicate the number of devices/paths<br>and points. This facility will be made more explicit in future releases.                                                                                                    |
|                                                  | 3. Look at the reports as they show long term behavior and so the user should<br>be seeing things like weekend trends or peak times. This may help focus the<br>diagnosis into particular parts of the databases.                                                                                                    |

*Table A-2 Error Messages During Analytics*

## <span id="page-3-0"></span>**Analytics Error Message**

H.

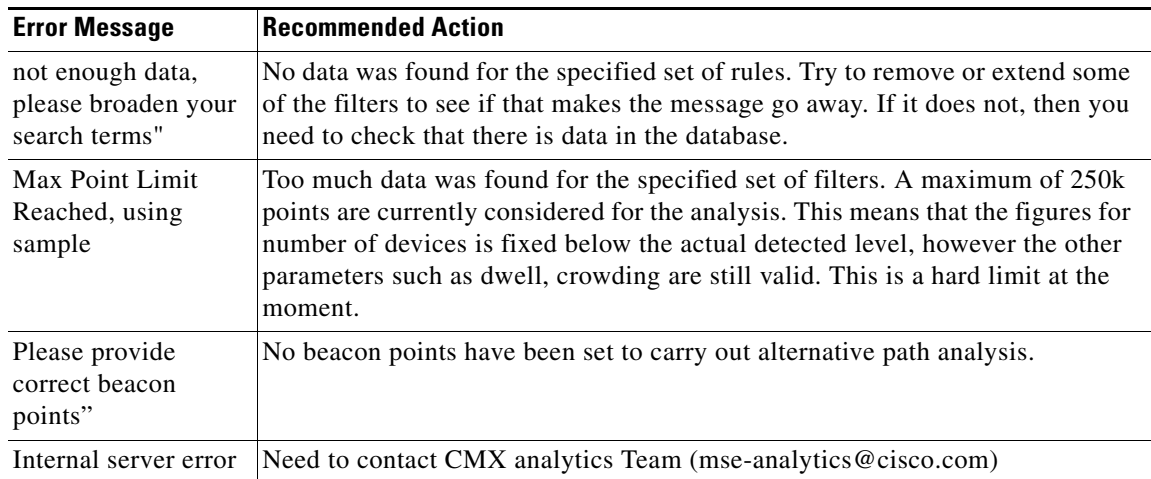

The below table lists the Analytics error messages.

*Table A-3 Analytics Error Message*